## 4 **- CRÉER MON TEAM<br>Menu MON INSCRIPTION / TEAM – Icone MON TEAM**<br>√ Renseignez les différents champs du team 4 **- CRÉER MON TEAM<br>Menu MON INSCRIPTION / TEAM – Icone MON TEAM**<br>√ Renseignez les différents champs du team<br>√ Complétez les informations pour la facturation

- ✓ Renseignez les différents champs du team
- ✓ Complétez les informations pour la facturation

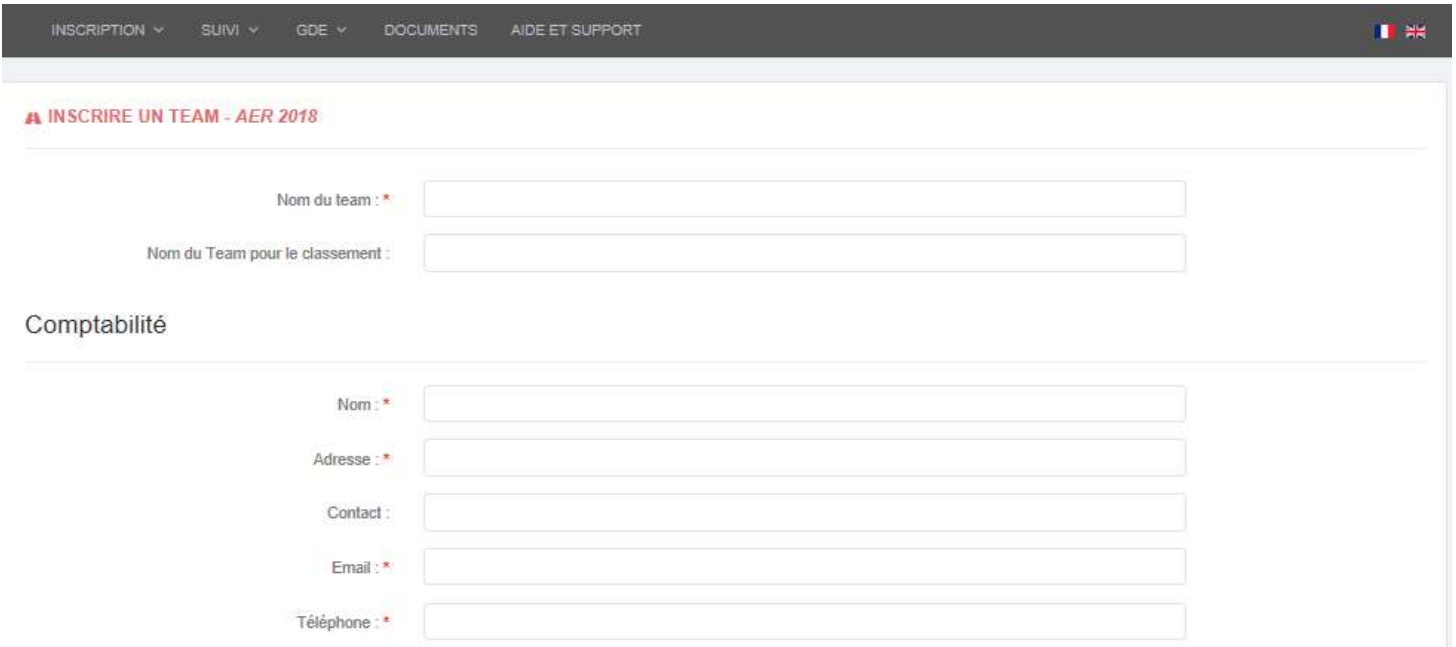

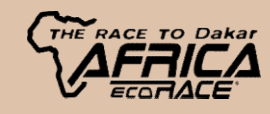